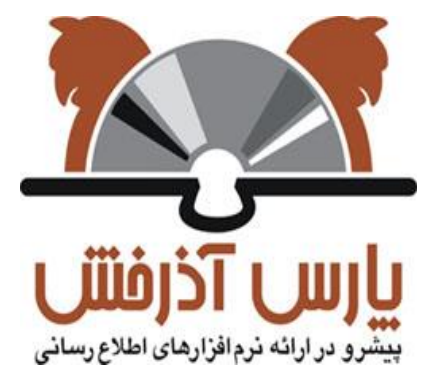

# **شركت پارس آذرخش**

سیستم یکپارچه کتابخانه الکترونیک و دیجیتال آذرخش

## **راهنمای آموزشی: جستجوی تمام متن**

**نگارش : 0.1**

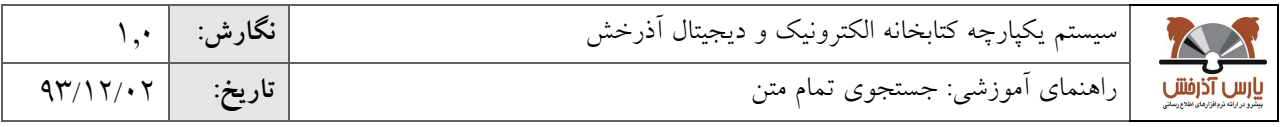

#### **-1 جستجوی تمام متن**

دسترسی به بخش جستجوی تمام متن، در صفحه اصلی از طریق آیکون »تمام متن« امکان پذیر است. با کلیک روی این گزینه وارد بخش جستجوی تمام متن می شوید.

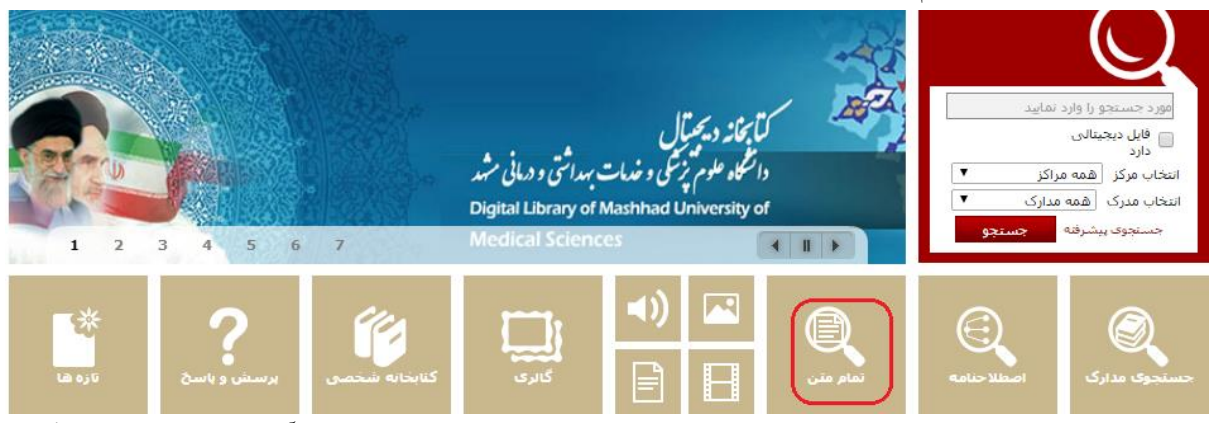

جستجوی تماممتن امکان جستجو در متن منابع را فراهم می نماید. در این جستجو در صورتیکه آماده سازی های اولیه هنگام تولید فایل انجام شده باشد، کاربر میتواند به صورت کلی یا در محدوده مشخصی از متن مانند پاورقی، سوتیتر، متن، جدول، پینوشت، فهرست مندرجات و یا کلیدواژه عبارت مورد نظر را جستجو نماید.

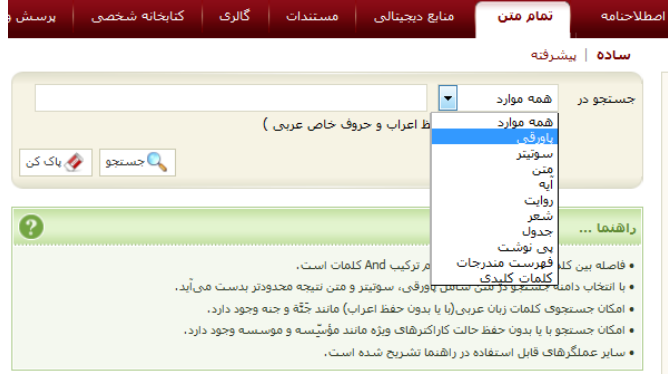

جستجوی تمام متن به دو روش ساده و پیشرفته امکانپذیر است.

## **-1-1 جستجوی ساده تمام متن**

جستجوی ساده تمام متن با انتخاب گزینه تمام متن از منوی اصلی امکانپذیر است که به این ترتیب انجام میشود:

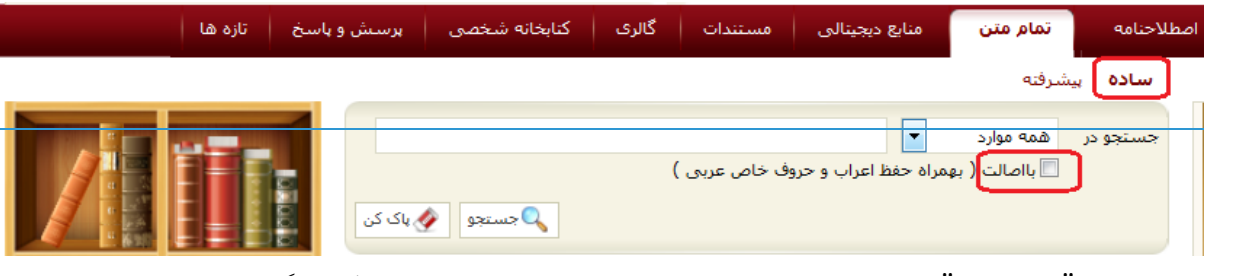

.0 از بخش "جستجو در" محدوده جستجو در متن را انتخاب نمایید. با انتخاب هر یک از گزینه ها، جستجو در بخش خاصی از متن منبع مانند پاورقی، جدول، فهرست مندرجات، پی نوشت، آیات و ... انجام میشود.

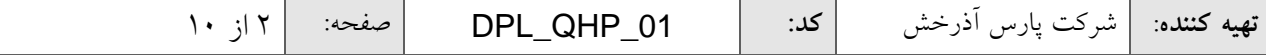

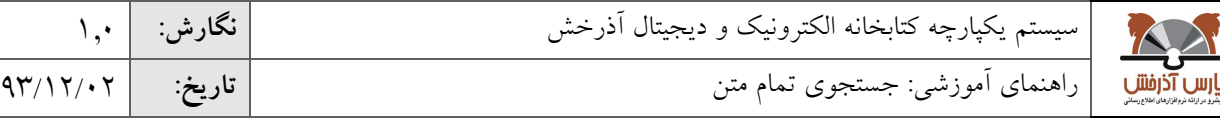

- $\overline{39}$ 39/00/10 ~,"",?,\*( استفاده نمایید. که در بخش استراتژی های جستجو، روش استفاده وکاربرد هر یک از عملگر ها به تفصیل .0 واژه یا عبارت مورد جستجو را وارد کنید. در این بخش می توانید جهت جستجو، از عملگرهای( ,AND, OR, NOT شرح داده شده است.
- .9 برای جستجوی دقیقتر با در نظر گرفتن اعراب و کاراکترهای ویژه از کلید »جستجو با اصالت« استفاده نمایید. در این صورت جستجو با درنظر گرفتن کاراکترهای ویژه مانند )ؤ إ أ ۀ ê é ѐ (در زبانهای مختلف عربی، فرانسه و غیره انجام میشود. به عنوان مثال کلمه »حُسن« و »حَسَن« در زبان عربی از نظر معنی باهم تفاوت دارند. در صورتی که بخواهید با حفظ اعراب ، جستجوی خود را با کلمه »حُسن« انجام دهید، میتوانید از گزینه با اصالت استفاده نمایید.
	- .4 دکمه جستجو را کلیک کنید.

پس از جستجوی واژه یا عبارت مورد نظر، نتایج جستجو با درج اطالعات کلیدی"عنوان"، "پدیدآور"، "موضوع"، "ناشر"، "تعداد صفحات" و "نام فایل" برای هر منبع متنی نمایش داده میشود

#### **-2-1 جستجوی پیشرفته تمام متن**

جستجوی پیشرفته تمام متن با انتخاب گزینه پیشرفته امکانپذیر است که به ترتیب زیر انجام میشود:

- .0 از بخش "جستجو در" محدوده جستجو در متن را انتخاب نمایید. با انتخاب هر یک از گزینه ها، جستجو در بخش خاصی از متن منبع مانند پاورقی، جدول، فهرست مندرجات، پی نوشت، آیات و ... انجام میشود.
- .0 واژه یا عبارت مورد جستجو را وارد نمایید. در این بخش میتوانید جهت ترکیب واژههای جستجو، از عملگرهای(~,""AND, OR, NOT, \*,?,")هستفاده نمایید. که در بخش استراتژی های جستجو، روش استفاده وکاربرد هر یک از عملگر ها به تفصیل شرح داده شده است.
	- .9 درصورت نیاز با استفاده از کلید اضافه بخش دوم و یا سوم فرمول جستجو را اضافه کنید.
	- .4 سپس با انتخاب یکی از عملگرهای "و"، "یا" و "بجز" بخش اول، دوم و سوم فرمول جستجو را ترکیب نمایید
- ه. مانند جستجوی ساده جهت جستجوی دقیقتر(به همراه حفظ اعراب و کاراکترهای ویژه) از کلید جستجو با اصالت استفاده نمایید. در این صورت جستجو با درنظر گرفتن کاراکترهای ویژه مانند )ؤ إ أ ۀ ê é ѐ (در زبانهای مختلف عربی، فرانسه و غیره انجام میشود

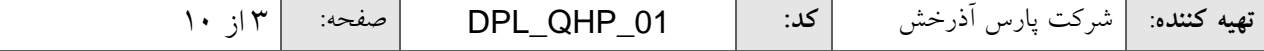

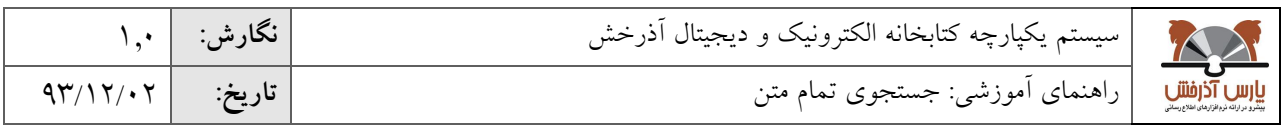

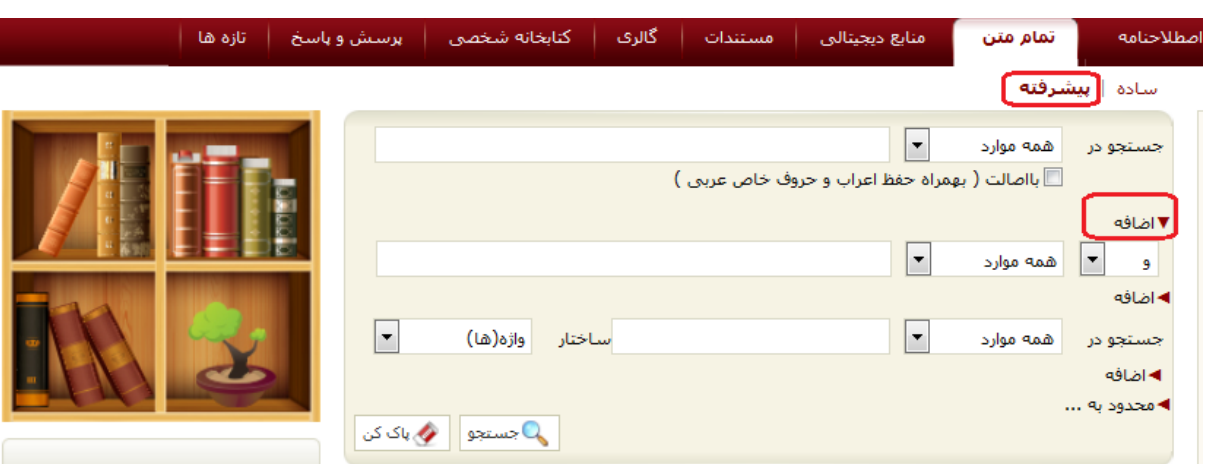

پس از جستجوی واژه یا عبارت مورد نظر در منابع تمام متن، نتایج جستجو با درج اطالعات کلیدی"عنوان"، "پدیدآور"، "موضوع"، "ناشر"، "تعداد صفحات" و "نام فایل" برای هر منبع متنی نمایش داده میشود

#### **-3-1 جستجوی تلفیقی تمام متن و متادیتا**

در بخش جستجوی پیشرفته تمام متن امکان جستجوی همزمان در مشخصات کتابشناختی و متن منبع وجود دارد. برای مثال در صورتیکه بخواهید منابعی که ناشر آن "چاپار" و در متن آن"اطالع رسانی" به کار رفته باشد را جستجو نمایید میتوانید از جستجوی تلفیقی استفاده نمایید که به ترتیب زیر انجام میشود.

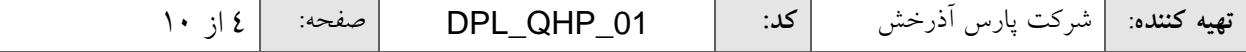

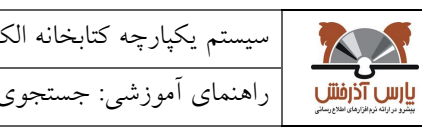

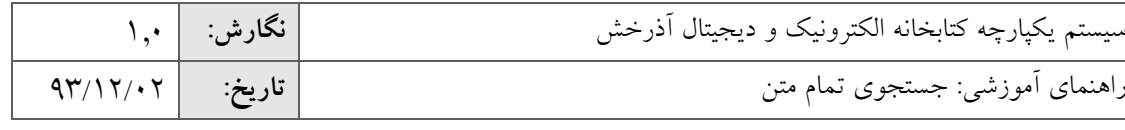

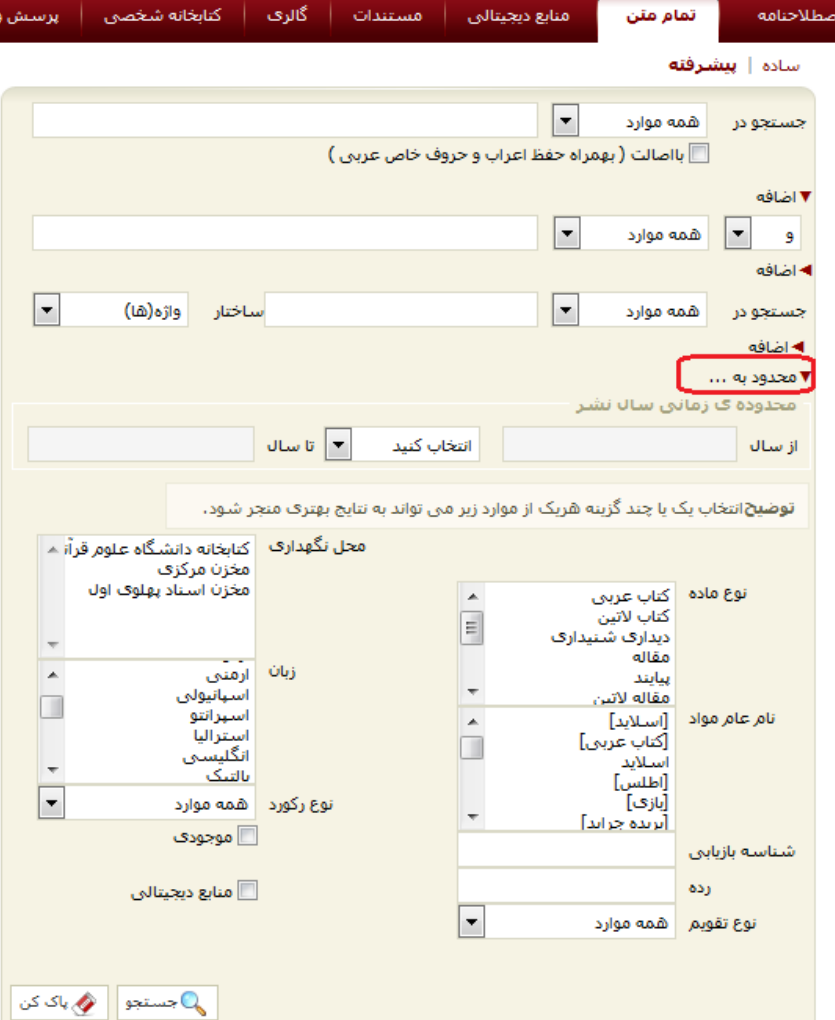

- .0 از بخش "جستجو در اول" محدوده جستجو در متن را انتخاب نمایید. با انتخاب هر یک از گزینه ها، جستجو در بخش خاصی از متن منبع مانند پاورقی، جدول، فهرست مندرجات، پی نوشت، آیات و ... انجام میشود.
	- .0 از بخش "جستجو در دوم" فیلد کتابشناختی که قصد جستجو در آن را دارید انتخاب نمایید.
- .9 واژه یا عبارت مورد جستجو را وارد نمایید. در این بخش ، میتوانید از عملگرهای مختلف شامل ,NOT ,OR ,AND ~,"",?,\* استفاده نمایید که دربخش استراتژیهای جستجو کاربرد هر یک از عملگر ها به تفصیل شرح داده خواهد شد.
- .4 ساختار جستجو را مشخص نمایید. همان طور که در جستجوی ساده به آن اشاره شد در جستجو به صورت »واژه ای«، مدارکی بازیابی خواهد شد که تمام کلمات عبارت مورد نظر بدون حفظ ترتیب در آن وجود داشته باشد. اما در جستجو به صورت «دقیق» در صورتی که عین عبارت مورد جستجو به همان شکل در فیلد(های) انتخاب شده جهت جستجو وجود داشته باشد بازیابی خواهد شد
	- .5 درصورت نیاز با استفاده از کلید اضافه بخش دوم فرمول جستجو را اضافه کنید.

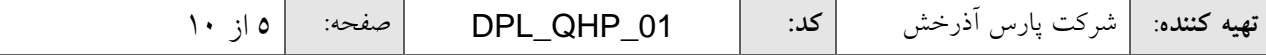

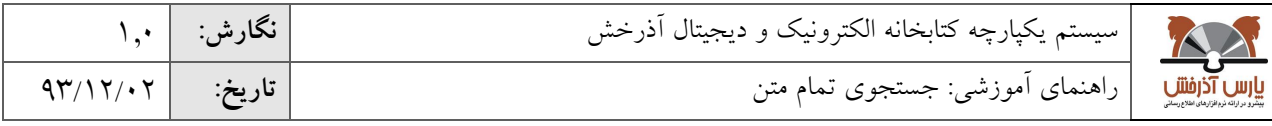

- .6 با انتخاب یکی از عملگرهای "و"، "یا" و "بجز" بخش اول و دوم فرمول جستجو را با هم ترکیب نمایید.
	- .7 مراحل 0 تا 9 را برای بخش دوم فرمول جستجو انجام دهید.
	- .8 درصورت نیاز با استفاده از کلید اضافه بخش سوم فرمول جستجو را اضافه کنید.
- .3 با انتخاب یکی از عملگرهای "و"، "یا" و "بجز" بخش اول و دوم و سوم فرمول جستجو را با هم ترکیب نمایید. .01 مراحل 0 تا 9 را برای بخش سوم فرمول جستجو انجام دهید.
	- .00 با استفاده از پارامترهای بخش "محدود به ..." میتوانید جستجو را بصورت محدودتر انجام دهید.
- محدوده زمانی سال نشر: در این بخش میتوانید مدارک را بر اساس سال انتشار آن در بازه زمانی مشخص شامل بزرگتر از، کوچکتر از، بین، برابر سال مورد نظر محدود نمایید
	- نوع ماده: با استفاده از این فیلتر می توانید جستجوی خود را به نوع مدرک خاصی ازجمله کتاب، پایان نامه، مجله محدود نمایید.
- نام عام مواد: در این بخش میتوانید جستجو را بر اساس ماهیت فیزیکی منابع محدود نمایید برای مثال در صورتیکه نوع مدرک را دیداری شنیداری انتخاب کرده باشید میتوانید از بخش نام عام مواد جستجو خود را به نوع مواد خاصی از دیداری شنیداری از جمله لوح فشرده، کاتالوگ، اسالید، عکس، رسانه و... محدود نمایید.
- زبان: در این بخش می توانید جستجو را بر اساس زبان منبع (مثل فارسی، انگلیسی، عربی، فرانسه و...) محدود نمایید
- محل نگهداری: در بخش جستجوی ساده با آن آشنا شدید در بخش محل نگهداری میتوانید جستجوی خود را به محلی که نسخه فیزیکی مدرک در آنجا نگهداری میشود محدود نمایید در این قسمت میتوانید با کمک کلید کمکی کنترل چند محل نگهداری را به طور همزمان انتخاب کنید
	- شناسه بازیابی: در این بخش میتوانید مدارک را بر اساس شماره بازیابی آن محدود نمایید.
- نوع رکورد: بستر ذخیره سازی اطالعات در این سیستم بر اساس استاندارد یونی مارک میباشد. بر اساس این استاندارد مدارک به انواع مختلف ازجمله اشیای سه بعدی ، منابع الکترونیکی و ... تقسیم می شود. در این بخش می توانید مدارک را از طریق نوع رکورد یونی مارکی آن محدود نمایید.
	- رده: بر اساس استاندارد، کلیه علوم بشری بر اساس قواعد خاصی طبقه بندی موضوعی شدهاند در صورت آشنایی کاربر با شیوه طبقهبندی اطلاعات می تواند جستجوی خود را بر اساس رده محدود نماید از جمله این رده بندیها میتوان به ردهبندی کنگره، رده بندی دیویی، و رده بندی پزشکی یا همان NLM جستجو نمایید.
		- نوع تقویم: در این بخش می توانید جستجو را بر اساس نوع سال انتشار از جمله (هجری شمسی، هجری قمری، میلادی، شاهنشاهی) محدود نمایید
	- موجودی: در صورت انتخاب گزینه "موجودی" جستجوی خود را فقط به مدارکی که نسخه فیزیکی دارند محدود نمایید.

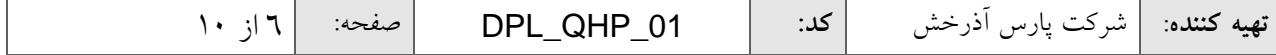

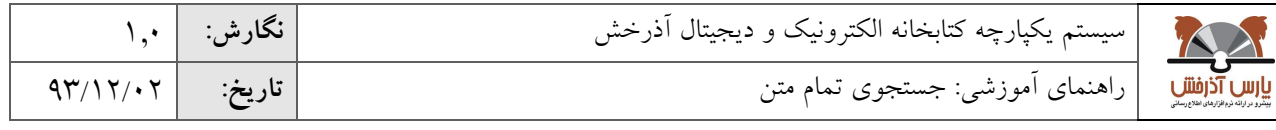

### **-4-1 فهرست نتایج جستجو**

39/00/10 پس از انجام جستجو، مورد جستجو به همراه تعداد و فهرست نتایج جستجو با درج اطالعات کلیدی "عنوان"، "پدیدآور"، "موضوع"، "ناشر"، "تعداد صفحات" و "نام فایل" برای هر منبع متنی نمایش داده میشود.

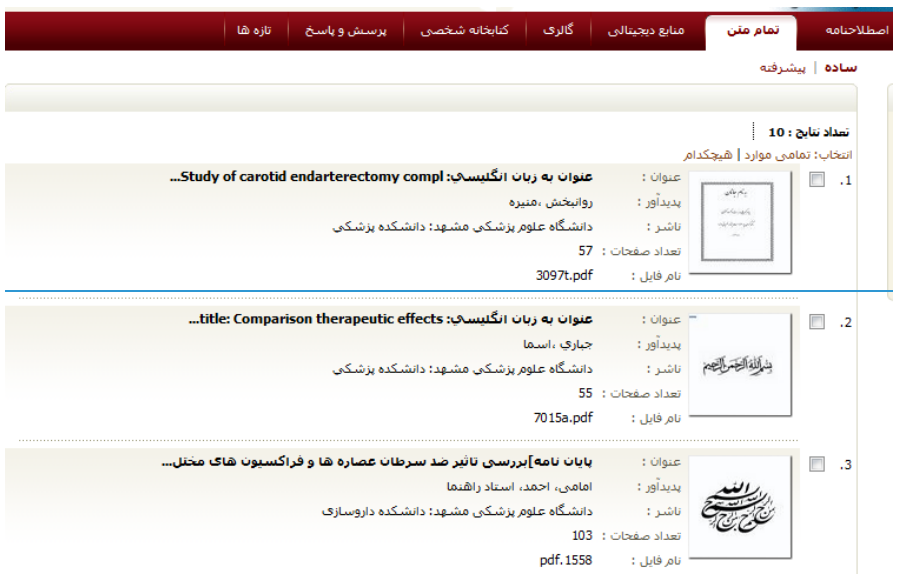

با توجه به تعداد نتایج بازیابی شده، بصورت پیش فرض در هر صفحه 05 رکورد نشان داده میشود. با کلیک روی گزینه بعدی و یا انتخاب محدوده از بخش محدوده رکوردها، امکان مشاهده سایر نتایج فراهم میشود.

عملیات مختلف زیر در مورد نتایج جستجو قابل انجام است:

انتخاب منابع: از لیست نتایج جستجو با کلیک روی گزینه انتخاب تمامی موارد میتوانید رکوردهای مورد نظر خود را انتخاب نمایید. با کلیک مجدد روی گزینه هیچکدام میتوان رکوردها را از حالت انتخاب شده درآورد.

افزودن به کتابخانه شخصی: پس از انتخاب رکوردها با کلیک روی دکمه "افزودن به کتابخانه شخصی" و تعیین گروه مورد نظر، میتوانید منبع انتخابی را جهت سهولت دستیابی در مراجعه بعدی به کتابخانه شخصی اضافه نمائید.

الزم به ذکر است این گزینه به کاربرانی نمایش داده میشود که با استفاده از نام کاربری خود وارد سیستم شده باشند.

#### **-5-1 مشاهده یک منبع متنی**

در بخش نتایج جستجو با کلیک روی Thumbnail و یا عنوان هر یک از نتایج جستجو، سیستم اولین صفحه حاوی واژه یا عبارت مورد جستجو در متن منبع را نمایش میدهد. موارد دیگر که در این منبع متنی یافت شده است نیز به ترتیب با تعیین شماره صفحه و ابتدای پاراگراف حاوی واژه یا عبارت مورد جستجو در قسمت چپ صفحه نمایش داده میشود. که درصورت نیاز میتوانید صفحه دلخواه را انتخاب و نمایش دهید.

عالوه بر این در باالی هر صفحه در سربرگ "متن"، پارگراف حاوی واژه یا عبارت مورد جستجو نشان داده میشود که واژه و یا عبارت مورد جستجو در آن با رنگ مشخص تفکیک شده است.

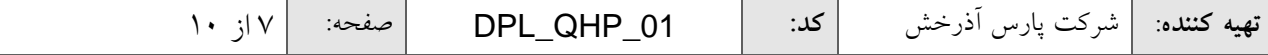

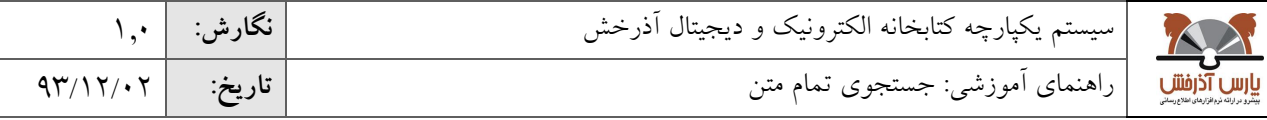

 $\overline{a}$ عملیات مختلف زیر در مورد یک منبع تمام متن قابل انجام است: -0 امکان مرور برخط یا تورق )Online )صفحات منبع متنی نمایش داده شده به دو صورت "صفحه به صحفه" و "برو به صفحه" وجود دارد، تورق صفحه به صفحه با انتخاب دکمههای  $\bm{\mathbb{S}}$ (بعدی) و $\bm{\mathbb{S}}$ (قبلی)  $\bm{\mathbb{I}}$  (اولین صفحه) و  $\bm{\mathbb{I}}$  (آخرین صفحه) امکان پذیر است.

-0 با استفاده از دکمههای )بزرگتر( و )کوچکتر( میزان بزرگنمایی متن را به اندازه دلخواه تغییر دهید.که با هر بار کلیک روی عالمت ذره بین فایل با ضریب 05 درصد بزرگ یا کوچک میشود همچنین میتوانید با باز کردن باکس کنار ذره بین نیز میزان بزرگنمایی را مشخص نمایید.

-9 چرخش صفحات فایل متنی: چرخش صفحات فایل متنی با انتخاب گزینههای و امکانپذیر است. این گزینه هنگامی کاربرد دارد که در فایل دیجیتال، حالت عمودی و افقی صفحات با هم متفاوت باشد)مثال اگر هنگام اسکن فایل اشتباهی رخ داده باشد)، از طریق این گزینه می توان صفحه را چرخاند.

-4 مشاهده تمام صفحه: به منظور حذف موارد اضافی در حاشیه صفحه در حال نمایش و مشاهده منبع متنی در تمام صفحه می توانید از دکمه ۱<mark>تمها</mark> (تمام صفحه) استفاده نمایید. برای بازگشت کافی است روی گزینه "نمای عادی" کلیک کنید.

-5 چاپ: همچنین امکان چاپ هر صفحه با استفاده از کلید )چاپ( نیز وجود دارد.

-6 فهرست مندرجات: درصورتیکه برای فایل فهرست مندرجات تعریف شده باشد با انتخاب گزینه فهرست مندرجات، روی هر سطر از فهرست مندرجات که کلیک کنید، به همان صفحه از متن می رود.

-7 مشاهده اطالعات کتابشناختی: مشاهده مشخصات منبع متنی با انتخاب گزینه "اطالعات کتابشناختی" امکانپذیر است. برای بازگشت کافی است گزینه "نمایش" را کلیک کنید.

-8 جستجوی مجدد در منبع متنی: در صفحه مشاهده یک منبع میتوانید جستجوی جدیدی را در محدوده مشخصی از متن مانند پاورقی، سوتیتر، متن، جدول، پینوشت، فهرست مندرجات و یا کلیدواژه انجام دهید. در این بخش میتوان جستجو را از طریق گزینههای زیر محدودتر کرد.

جستجوی با اصالت: با تعیین مورد جستجو و انتخاب گزینه با اصالت، میتوانید نتیجه جستجو را با حفظ اعراب و کاراکترهای ویژه مانند: ۀ، ئ، ؤ،آ در زبانهای مختلف عربی و فرانسه و غیره بازیابی نمایید. مثال: در صورتیکه واژه حُسن را با حفظ اصالت جستجو نمایید واژه حَسن در بین نتایج جستجو بازیابی نخواهد شد.

جستجوی محدود به یک پاراگراف: با تعیین مورد جستجو و انتخاب گزینه محدود به یک پاراگراف، میتوانید نتیجه جستجو را در داخل یک پاراگراف بازیابی نمایید. یعنی کلیدواژه هایی که برای جستجو تایپ کرده ایم، در صورتیکه در یک پاراگراف متن آمده باشند در نتایج جستجو آورده میشود مثال عبارت جستجو اگر تمدن ایران باشد، و این گزینه را انتخاب کنیم، نتایجی را بازیابی می کند که هر دو کلمه ایران و تمدن در یک پاراگراف آمده باشد.

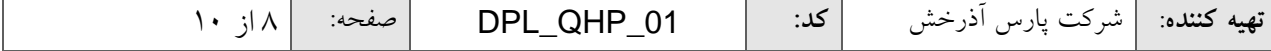

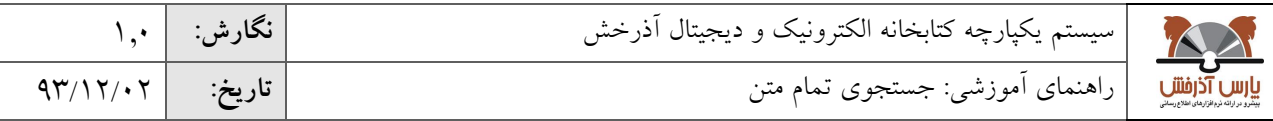

 $\overline{3}$ الزم به ذکر است که پس از جستجو در این منبع، نتایج جستجوی جدید که محدود به همین منبعع اسعت، جعایگزین نتعایج قبلی میگردد.

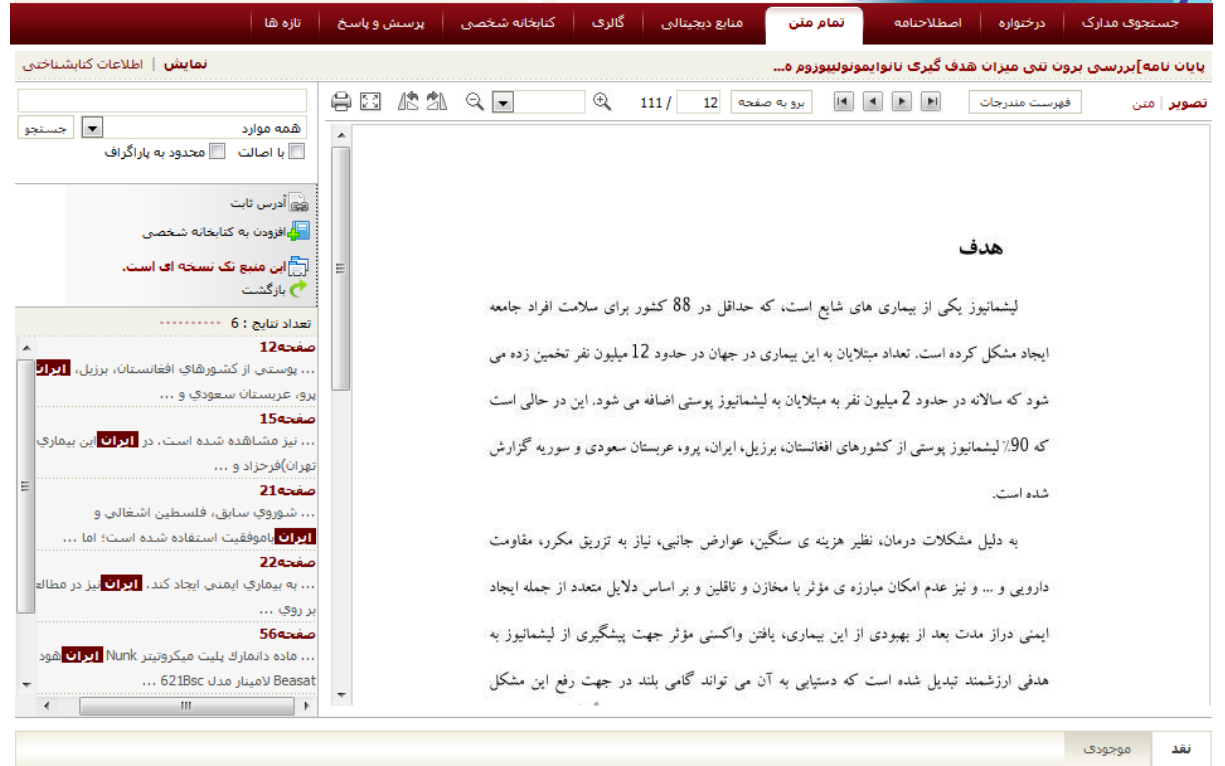

- -3 آدرس ثابت: آدرس این صفحه بر روی اینترنت میباشد که برای کاربردهای مختلفی اعم از .0 نمایه سازی این فایل در موتور جستجوی گوگل، ۲. دسترسی مستقیم به این فایل متنی در اینترنت استفاده میشود.
- -01 افزودن به کتابخانه شخصی: این گزینه به کاربرانی نمایش داده میشود که با استفاده از نام کاربری خود وارد سیستم شده باشند. با کلیک روی دکمه "افزودن به کتابخانه شخصی" و تعیین گروه مورد نظر، میتوانید منبع انتخابی را جهت سهولت دستیابی در مراجعه بعدی به کتابخانه شخصی خود اضافه نمایید.
- -00 این منبع تک نسخه ای است: این گزینه برای نشان دادن پیشینه یک سند دیجیتالی است و ویرایشهای مختلف یک فایل را نشان می دهد. در مراکز اسناد فنی، روند تولید سند، با مراکز آرشیوی تفاوت دارد. به عنوان مثال بعد از تولید سند اولیه، پیمانکار، آن را ویرایش می کند و به عنوان نسخه دوم در سیستم ثبت می گردد. سپس ناظر، آن را مجددا ویرایش می کند و به عنوان نسخه سوم در سیستم ثبت می گردد.

-00 نقد: با کلیک روی دکمه نقد و با وارد نمودن اطالعات شامل نام، پست الکترونیکی و یادداشت، میتوانید نظرات و یا پیشنهادات خود را در رابطه با صفحه جاری و یا مشخصات منبع بیان نمایید.

-09 موجودی: با کلیک روی دکمه موجودی، میتوان اطالعات نسخههای فیزیکی مواد کتابخانهای را در صورت وجود مشاهده نمود. چنانچه در کتابخانهای که نسخه فیزیکی را داراست عضویت داشته باشید، امکان درخواست رزرو و امانت فراهم میشود.

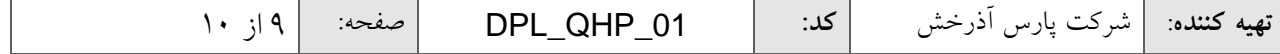

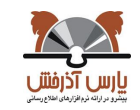

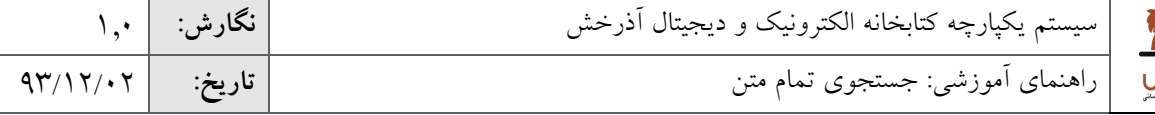

39/00/10 رکوردهای مرتبط نشان داده میشود و با کلیک روی عنوان هر یک از رکوردها میتوانید اطلاعات کتابشناختی آنها را مشاهده<br>. -04 رکوردهای مرتبط: در صورت وجود مدارک مرتبط با منبع مورد نظر، با کلیک روی بخش اطالعات کتابشناختی، فهرست نمایید.

و در پایان با انتخاب گزینه بازگشت، میتوان به لیست نتایج جستجو بازگشت.

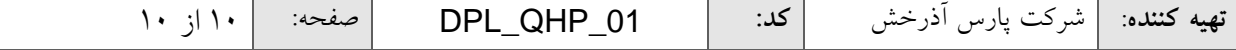